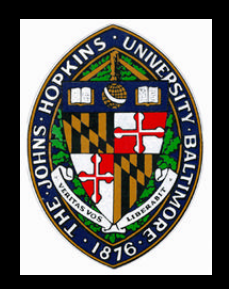

# **AC3D Modeler Overview**

Johns Hopkins Department of Computer Science Course 600.460: Virtual Worlds, Spring 2000, Professor: Jonathan Cohen

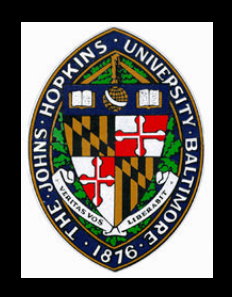

- **AC3D terminology**
- **AC3D features**
- **Things to be careful of**
- **I will** *not* **talk about all the keys or buttons to press for every imaginable operation. See the html documentation!**

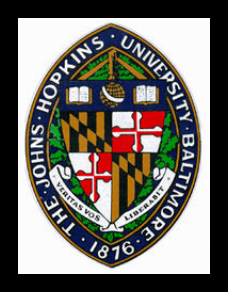

# **AC3D Terminology**

**Vertex: 3D position, possibly with texture Vertex: 3D position, possibly with texture coordinates coordinates**

**Surface: a linked list of vertices, which may Surface: a linked list of vertices, which may be displayed as a polygon, a polyline be displayed as a polygon, a polyline (closed, piecewise linear curve), or a line (closed, piecewise linear curve), or a line (open, piecewise linear curve) (open, piecewise linear curve)**

**Object: a collection of surfaces Object: a collection of surfaces**

**Group: a collection of objects that can be Group: a collection of objects that can be organized hierarchically organized hierarchically**

> Johns Hopkins Department of Computer Science Course 600.460: Virtual Worlds, Spring 2000, Professor: Jonathan Cohen

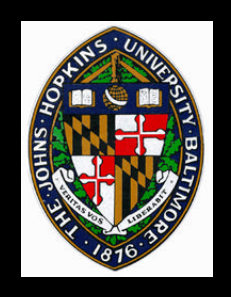

# **Terminology Note**

**AC3D's definitions for surface, polyline, and AC3D's definitions for surface, polyline, and line DO NOT correspond to the usual line DO NOT correspond to the usual definitions of these terms: definitions of these terms:**

**Surface: a smooth or piecewise-linear 2- Surface: a smooth or piecewise-linear 2 manifold, with every point homeomorphic manifold, with every point homeomorphic to an open disc (e.g. a sphere, torus, to an open disc (e.g. a sphere, torus, polygonal mesh, etc) polygonal mesh, etc)**

**Polyline: a piecewise linear curve Polyline: a piecewise linear curve**

**Line: either an infinite, linear curve or a Line: either an infinite, linear curve or a bounded linear curve (i.e. a line segment) bounded linear curve (i.e. a line segment)**

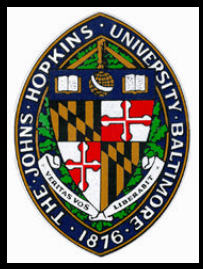

**Views**

- **3 orthogonal views 3 orthogonal views**
	- **pan around pan around**
	- **zoom, either current view or all orthogonal zoom, either current view or all orthogonal views views**
- **3D view 3D view**
	- **spin mode spin mode**
		- —**vertical mouse spins about horizontal axis** —**vertical mouse spins about horizontal axis**
		- —**horizontal mouse always spins about y-axis** —**horizontal mouse always spins about y-axis**
	- **walk mode walk mode**
		- —**forward/back, left/right, up/down** —**forward/back, left/right, up/down**
		- —**turn head left/right** —**turn head left/right**

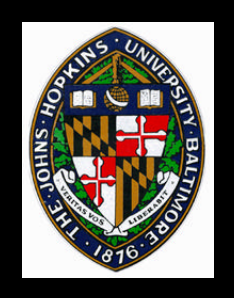

# **Creating Basic Objects**

- **Polygon, polyline, line, ellipse, rectangle Polygon, polyline, line, ellipse, rectangle**
- **Cylinder, sphere, box Cylinder, sphere, box**
- **Disk Disk**
- **Rectangular mesh Rectangular mesh**

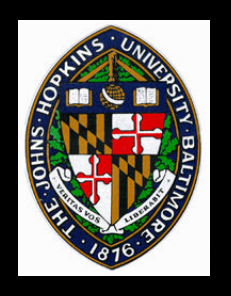

**Extrude a polygon, polyline, or line Extrude a polygon, polyline, or line**

• **Extruding a polygon yields a closed object** • **Extruding a polygon yields a closed object Revolve a polyline or line Revolve a polyline or line**

- **Revolving a line touching the axis at both ends Revolving a line touching the axis at both ends can yield a closed object can yield a closed object**
- **Revolving a polyline that does not touch the Revolving a polyline that does not touch the axis yields a closed object axis yields a closed object**
- **Take the convex hull of a set of points Take the convex hull of a set of points**
	- **Useful for joining two objects Useful for joining two objects**

## **Selection, move, resize, rotate**

- *Select* **either vertices, objects, or groups** *Select* **either vertices, objects, or groups**
	- **click on vertex or edge click on vertex or edge**
	- **use selection box use selection box**
- *Move* **in coordinate plane** *Move* **in coordinate plane**
- *Resize* **along coordinate axes (i.e.** *non- Resize* **along coordinate axes (i.e.** *nonuniform scaling***)** *uniform scaling***)**
- *Rotate* **about coordinate axis** *Rotate* **about coordinate axis**

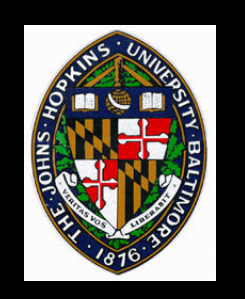

# **Snapping**

- **Grid snapping available during vertex Grid snapping available during vertex placement placement**
- **Vertices may be snapped together after the Vertices may be snapped together after the fact fact**
- **Objects may be automatically shifted to Objects may be automatically shifted to make certain vertices line up make certain vertices line up**

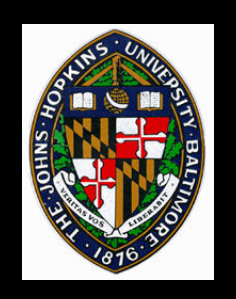

# **Shading properties**

- **Render as polygons, polylines, or lines Render as polygons, polylines, or lines**
- **Flat or smooth shade (where possible) Flat or smooth shade (where possible)**
- **Backface culling on/off Backface culling on/off**
	- **If rendering is rasterization bound, backface If rendering is rasterization bound, backface culling speeds things up culling speeds things up**
	- **Usually used for closed objects, where back Usually used for closed objects, where back faces are not typically seen anyway faces are not typically seen anyway**

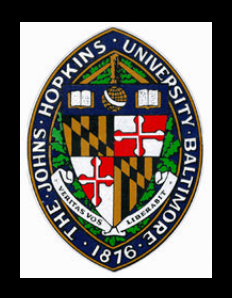

#### **Normals**

**Polygon vertices on basic, closed shapes are Polygon vertices on basic, closed shapes are created in CCW order when viewed from created in CCW order when viewed from outside outside**

**Normals are created to be pointing outward Normals are created to be pointing outward**

**Surfaces of revolution may be created with Surfaces of revolution may be created with wrong orientation wrong orientation**

- **check with backface culling check with backface culling**
- **use flip normals to fix use flip normals to fix**

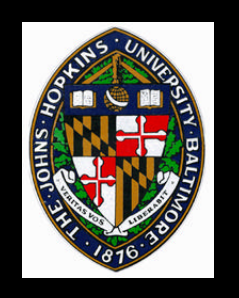

#### **Shared vertices**

**Shared vertices allow adjacent polygons to Shared vertices allow adjacent polygons to** *know* **that they are adjacent** *know* **that they are adjacent**

- **also allow vertex normals to be computed also allow vertex normals to be computed across adjacent faces for smooth shading across adjacent faces for smooth shading**
- **Basic mesh shapes created with shared Basic mesh shapes created with shared vertices vertices**
- **Exactly coincident vertices may be shared Exactly coincident vertices may be shared later later**
	- **Grid snapping or vertex-vertex snapping can Grid snapping or vertex-vertex snapping can make them coincident make them coincident**

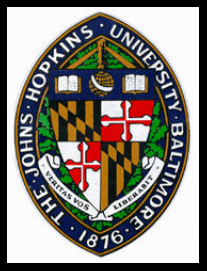

## **Output formats**

#### **AC3D's format preserves all model info AC3D's format preserves all model info**

- **several formats also exported, and a few several formats also exported, and a few imported (importing is harder!) imported (importing is harder!)**
- **Eventually, you'll need to export to a format Eventually, you'll need to export to a format your program can read (not until 2nd your program can read (not until 2nd homework) homework)**

#### **Raw triangle format probably easiest Raw triangle format probably easiest**

- **but throws away hierarchy, object and shared but throws away hierarchy, object and shared vertex information vertex information**
- **save individual objects to separate files to preserve object information and allow animation animation**• **save individual objects to separate files to preserve object information and allow**

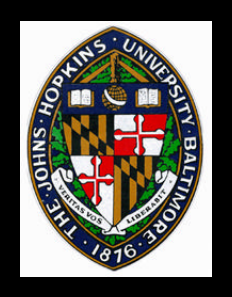

### **Watch out!**

- **Avoid using too many triangles or hidden Avoid using too many triangles or hidden triangles triangles**
	- **more triangles = longer rendering time more triangles = longer rendering time**
	- **revolving polygon or object creates hidden, revolving polygon or object creates hidden, internal polygons (wasteful) internal polygons (wasteful)**
	- **the same goes for extruding closed objects the same goes for extruding closed objects**
- **If you want to use backface culling in your If you want to use backface culling in your HMD application, check for proper normal HMD application, check for proper normal orientation orientation**

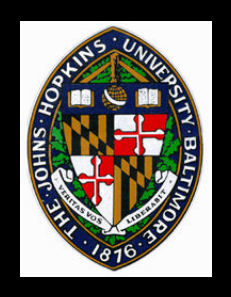

**Save often**

• **Program sometimes crashes**

#### **Keep separate files for different versions**

- **Some operations are hard to undo, even manually**
- **File system errors could cause corrupt file to overwrite your current, good file**